# FortiGateVer.6.0 MR2 Patch5 Information 資料

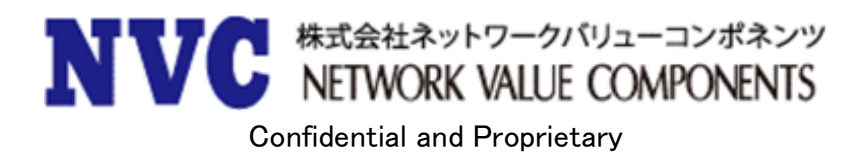

## 且次

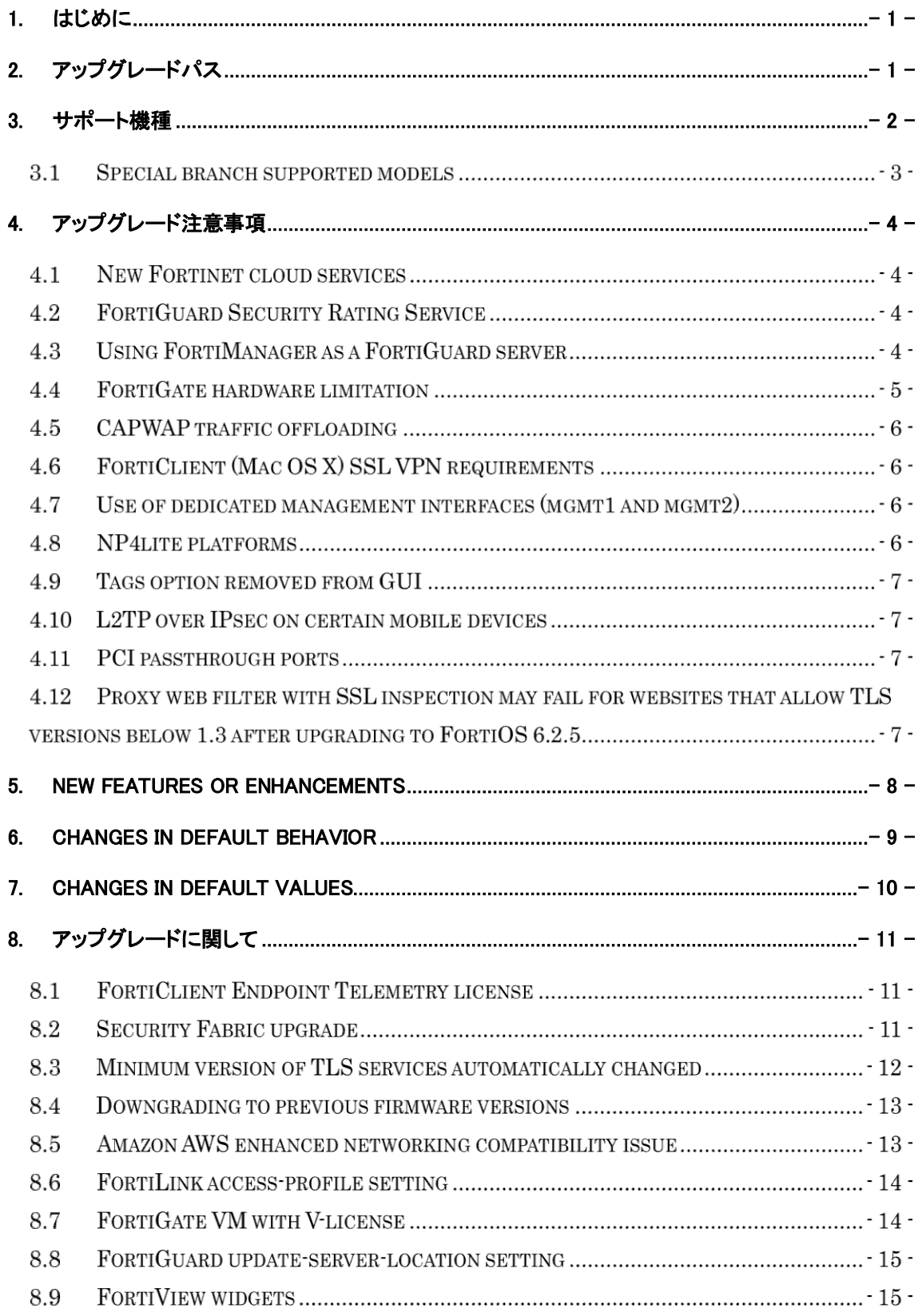

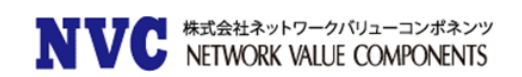

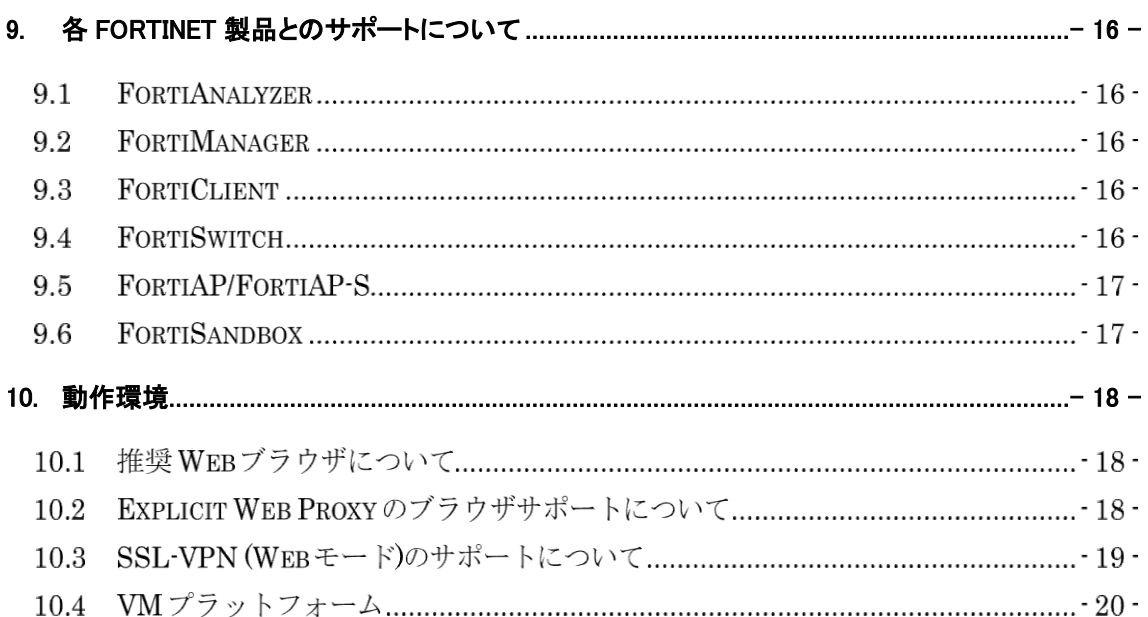

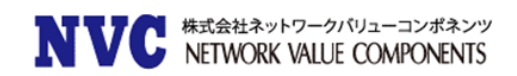

## <span id="page-3-0"></span>1. はじめに

本マニュアルは FortiGate の OS バージョンを弊社提供バージョンの Ver6.0 MR2 Patch5 へアップグレードす る際の注意事項について記載しています。

具体的なアップグレード手順については、以下の手順書を参照ください。

[https://gold.nvc.co.jp/document/fortinet/tech/tech\\_doc/FortiGate](https://gold.nvc.co.jp/document/fortinet/tech/tech_doc/FortiGateアップグレード手順書.pdf) アップグレード手順書.pdf

# <span id="page-3-1"></span>2. アップグレードパス

現在ご利用の OS バージョンによっては、バージョンアップを段階的に行う必要がございます。下記のアップグレードパ スサイトをご参照いただき、ご利用バージョンに合わせたアップグレード手順を行ってください。

### <https://docs.fortinet.com/upgrade-tool>

※FortiOS 5.2.9 以前の OS からアップグレードする際は、一度 5.2.9 までアップグレード頂いた後、アップグ レードパスに従いバージョンアップを実施ください。

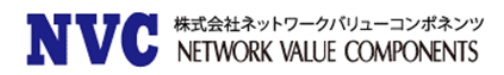

# <span id="page-4-0"></span>3. サポート機種

FortiOS Ver6.0 MR2 Patch5 をサポートしている機種は下記の通りです。

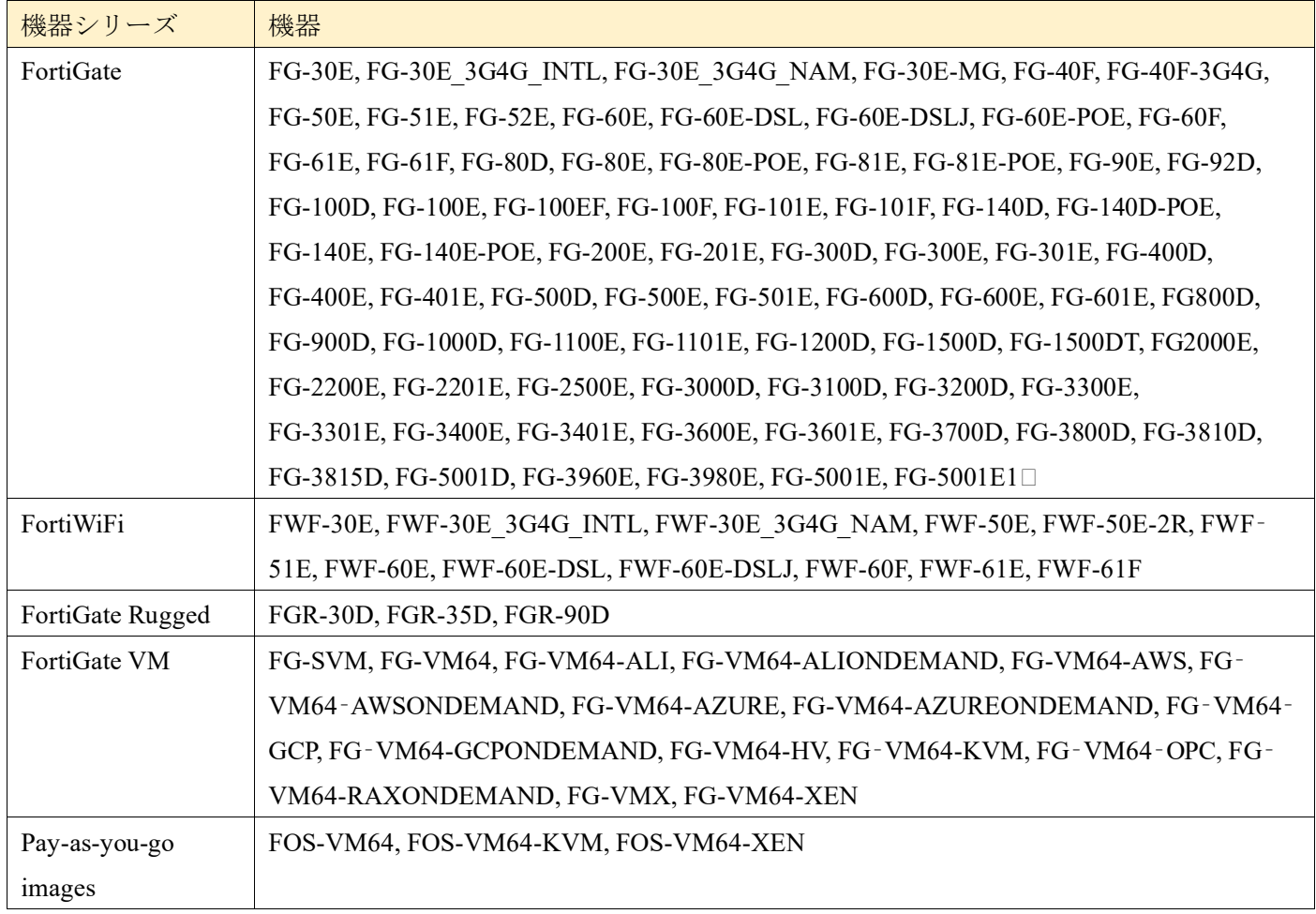

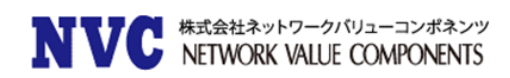

### Special branch supported models  $3.1$

以下のモデルは、FortiOS 6.0 MR2 Patch5 の特別ブランチでリリースされています。 正しいビルドを実行さ れていることを確認するには、CLI コマンド「get system status」を実行して、Branch point フィールドに該 当のビルド番号が表示されていることを確認します。

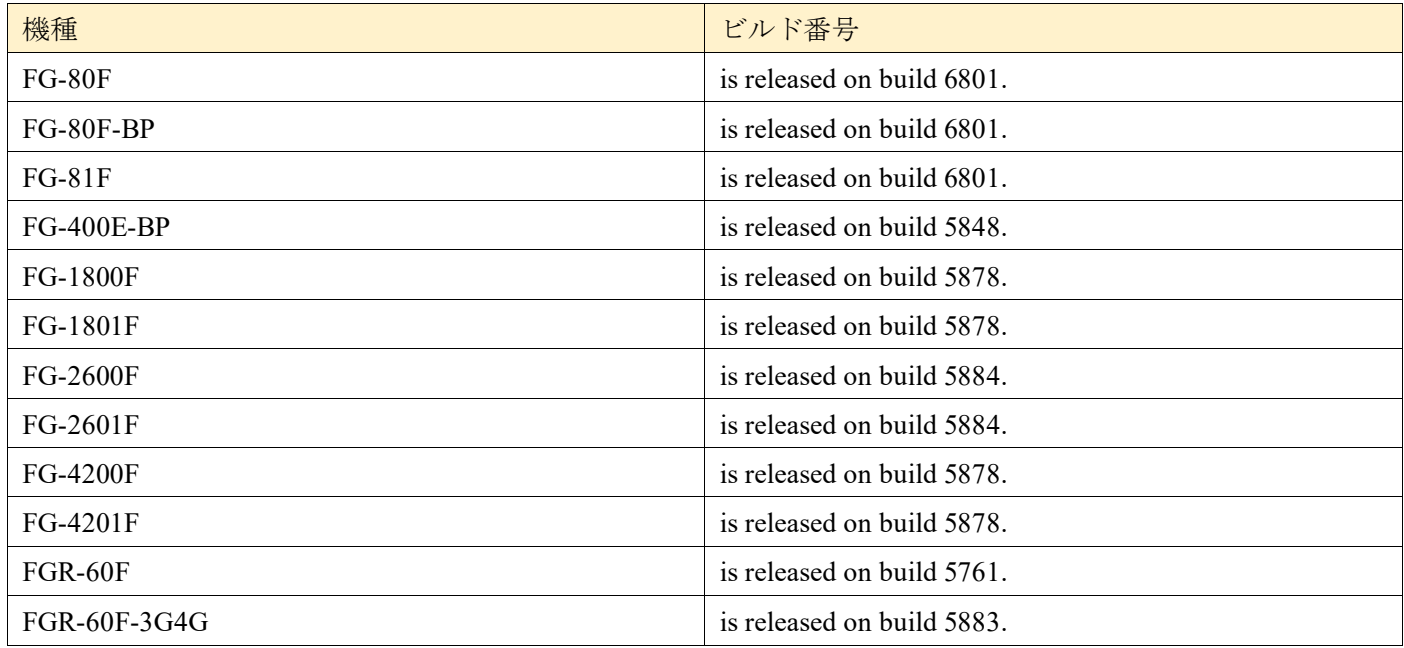

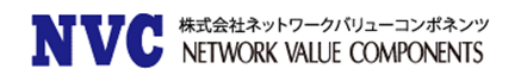

# <span id="page-6-0"></span>4. アップグレード注意事項

#### $4.1$ New Fortinet cloud services

FortiOS 6.2 以降、以下のクラウドベースのサービスが追加されました。

- ・Overlay Controller VPN
- ・FortiGuard Cloud-Assist SD-WAN Interface Bandwidth Monitoring
- ・FortiManager Cloud
- ・FortiAnalyzer Cloud

## 4.2 FortiGuard Security Rating Service

Fortinet Security Fabric 機能をご利用されている場合、以下の機器が Fabric のルートデバイスとなること は出来ません。より上位の機器がルートデバイスとなることで、FortiGuard セキュリティレーティングサービ スを利用することが出来るようになります。(※要ライセンス)

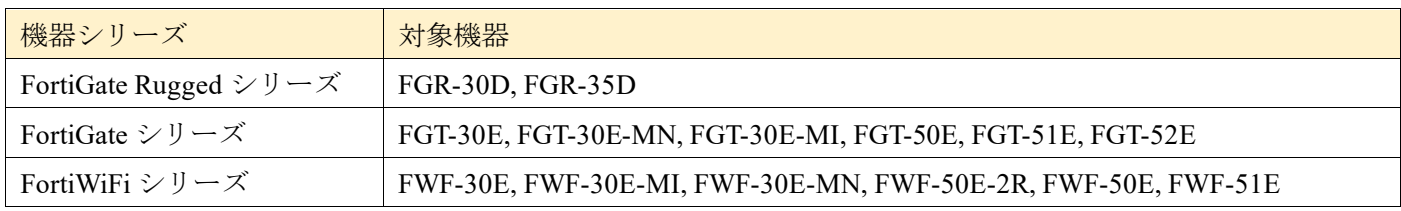

#### Using FortiManager as a FortiGuard server 4.3

FortiManager を FortiGuard サーバとして使用し、安全な接続を使用するように FortiGate を設定する場合 FortiManager では、ポート 8888 で HTTPS を使用する必要があります。ポート 53 での HTTPS はサポート されていません。

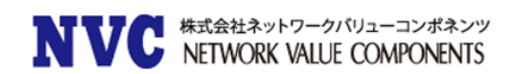

### 4.4 FortiGate hardware limitation

FortiOS 5.4.0 において FortiWiFi-92D(日本未発売製品)の port1~port14 における以下の問題がございま した。

- ・PPPoE での取得が失敗し、HA が形成されない
- ・IPv6 のパケットがドロップしてしまう。
- ・FortiSwitch デバイスが検出されない。
- ・ネットワークトポロジによっては、STP(スパニングツリー)のループが発生する可能性がある。

これらの問題は FortiOS 5.4.1 で改善されましたが、デフォルトで有効になっている以下の新しいコマンドの 導入によるいくつかの副作用がございます。

config global

set hw-switch-ether-filter <enable | disable>

コマンドが有効な場合:

- ARP (0x0806)、IPv4 (0x0800)、および VLAN (0x8100) パケットが許可される。
- ・BPDU はドロップされるため、STP ループは発生しない。
- ・PPPoE パケットはドロップされます。
- ・IPv6 パケットはドロップされます。
- ・FortiSwitch デバイスは検出されません。
- ・ネットワークトポロジによっては、HA の形成に失敗する場合がある。

コマンドが無効な場合:

・すべてのパケットタイプが許可されるが、ネットワークトポロジによっては、STP(スパニングツリー)のル ープが発生する可能性がある。

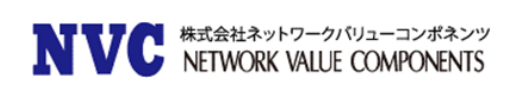

## 4.5 CAPWAP traffic offloading

入力インタフェースと出力インタフェースが異なる NP6 チップ上にある場合、CAPWAP トラフィックは NP にオフロードされません。以下のモデルが影響を受ける可能性がございます。

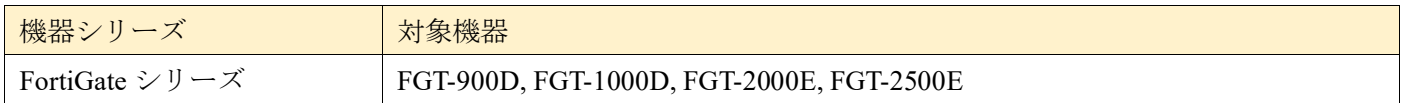

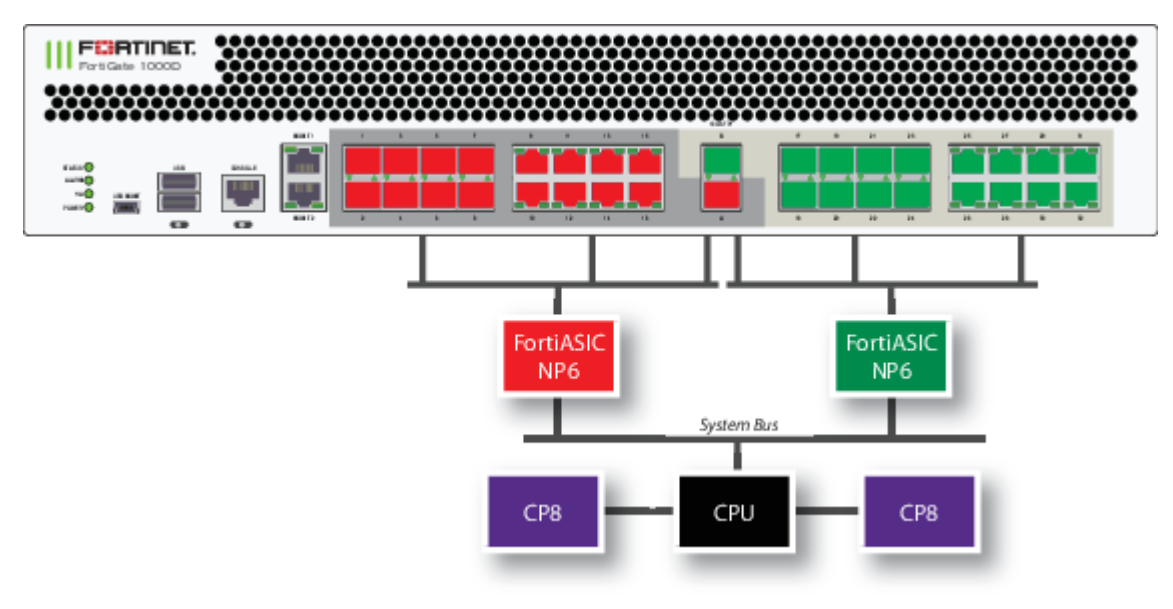

FortiGate-1000D の SPU 配置

### FortiClient (Mac OS X) SSL VPN requirements 4.6

Mac OS X 10.8 で SSL VPN を使用するときは、FortiOS で SSLv3 を有効にする必要があります。

### 4.7 Use of dedicated management interfaces (mgmt1 and mgmt2)

最適な安定性を得るために、管理トラフィック専用の管理ポート(mgmt1 および mgmt2)を使用してくだ さい。 一般のトラフィック処理用途で管理ポートを使用しないでください。

#### 4.8 NP4lite platforms

FortiOS 6.2 以降、NP4lite 搭載のモデルはサポートされません。

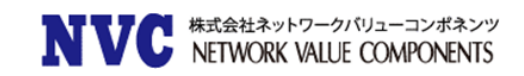

### Tags option removed from GUI 4.9

タグオプションは GUI から削除されます。これには次のものが含まれます。

- ・「システム > タグ」ページを削除
- ・「タグ」セクションがすべてのページから削除
- ・「タグ」カラムがあったすべてのページから削除

## 4.10 L2TP over IPsec on certain mobile devices

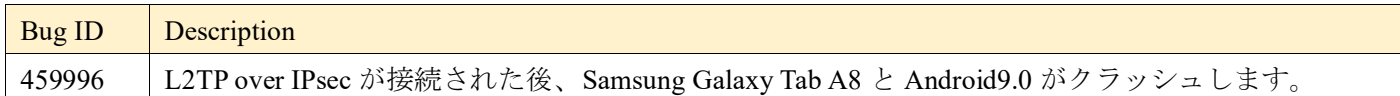

## 4.11 PCI passthrough ports

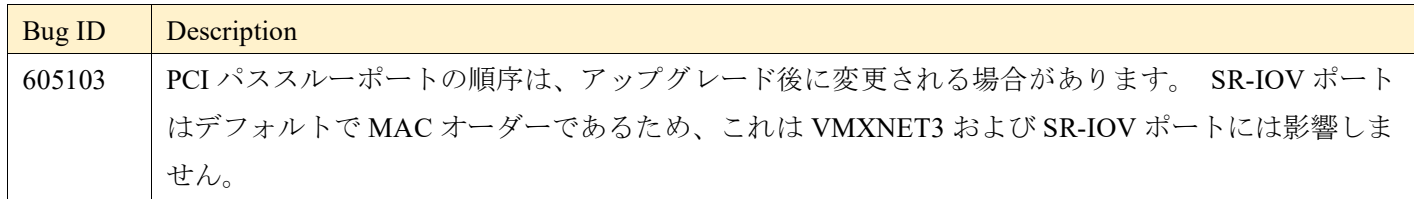

## 4.12 Proxy web filter with SSL inspection may fail for websites that allow TLS versions

## below 1.3 after upgrading to FortiOS 6.2.5

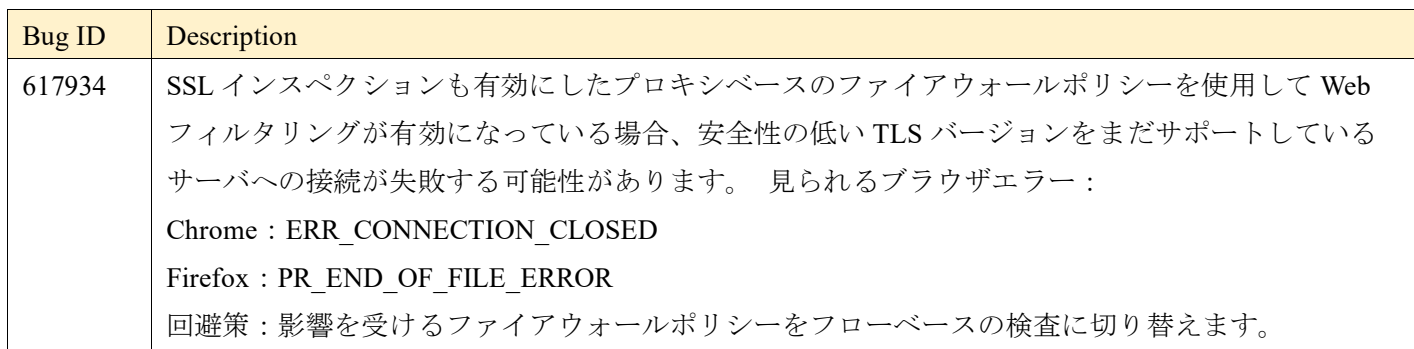

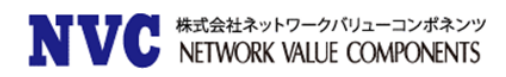

## <span id="page-10-0"></span>5. New features or enhancements

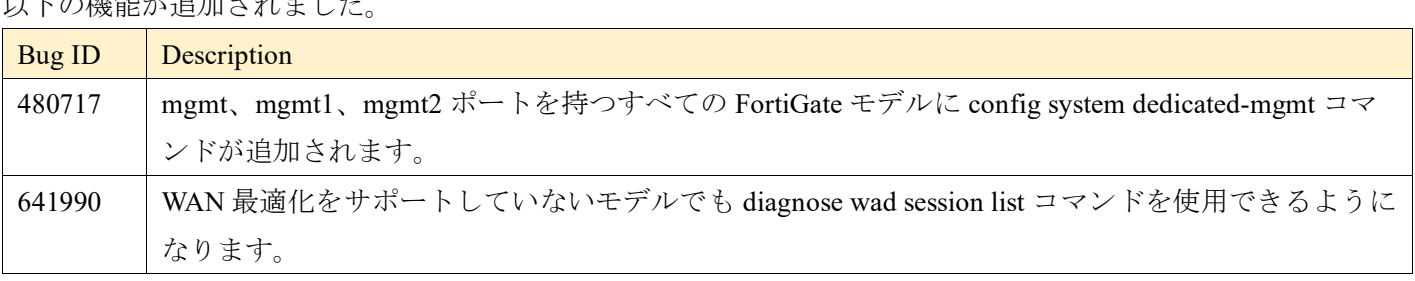

ー<br>コースの機能が追加されまし<del>た</del>

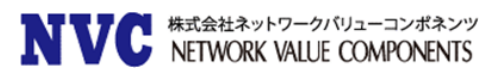

# <span id="page-11-0"></span>6. Changes in default behavior

### 以下の機能が変更になります。

Г

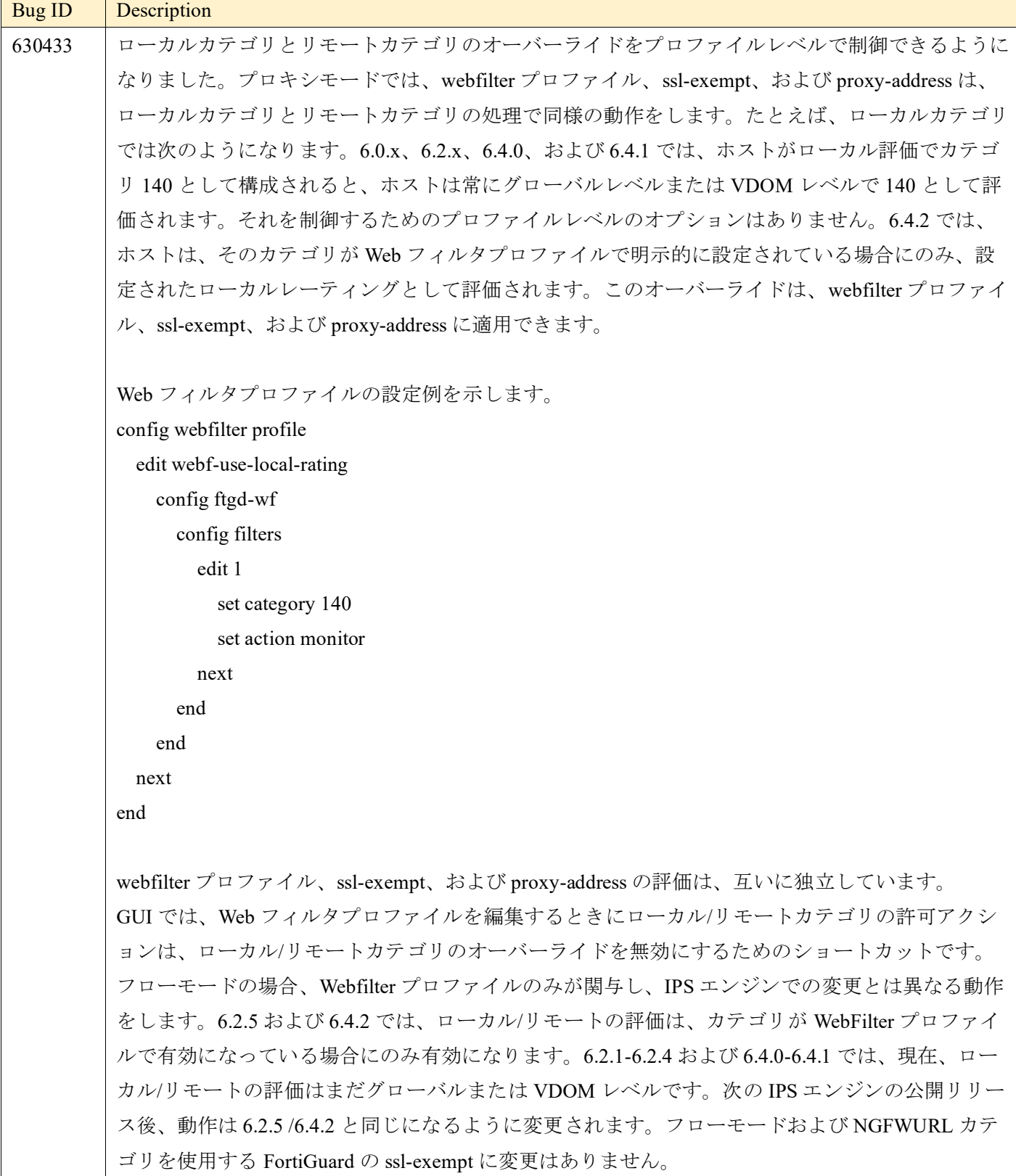

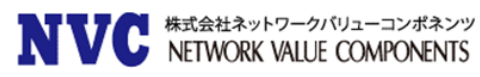

# <span id="page-12-0"></span>7. Changes in default values

## 以下の内容が変更されます。

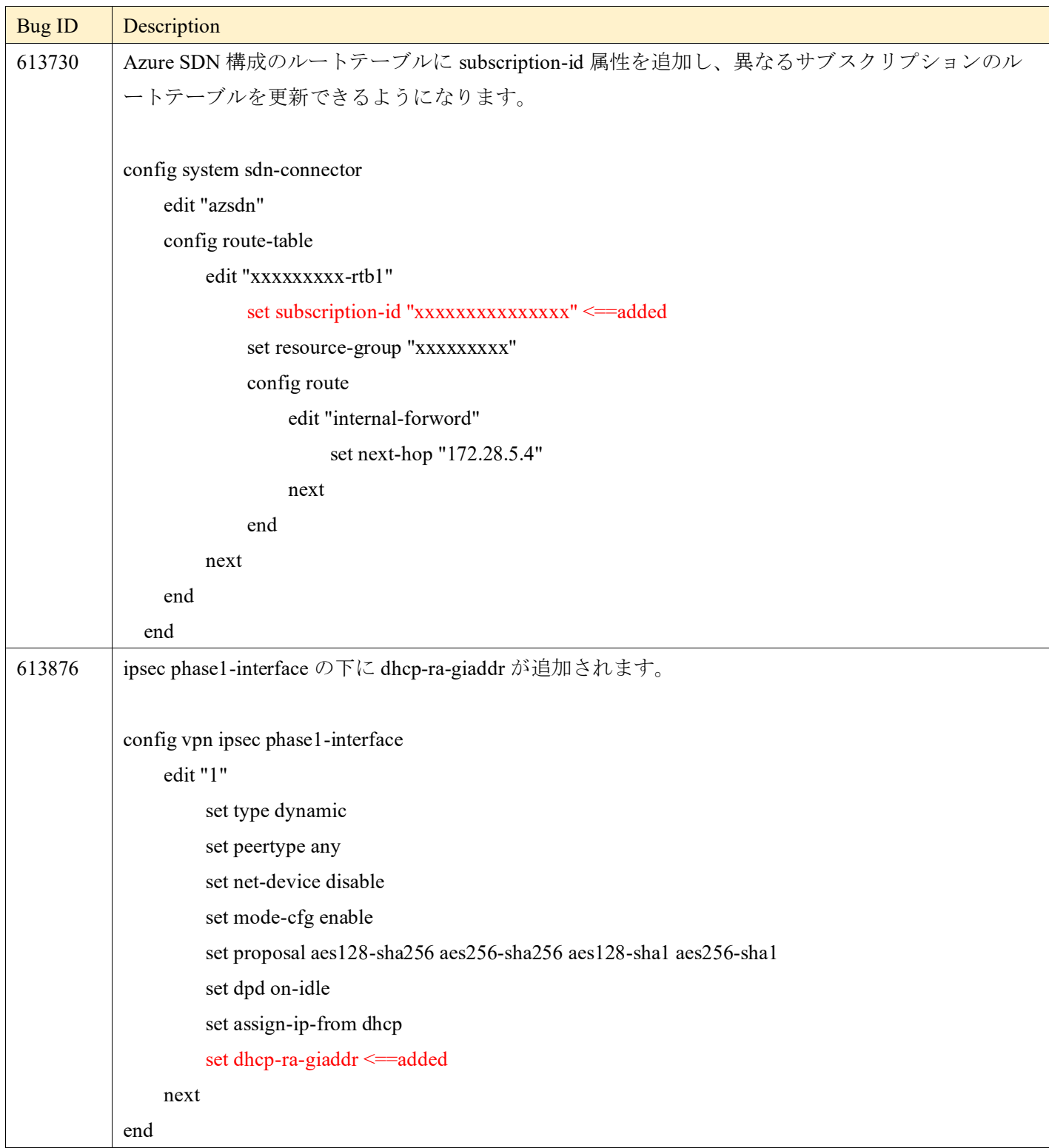

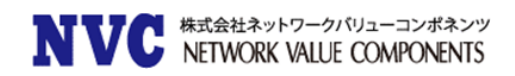

# <span id="page-13-0"></span>8. アップグレードに関して

### FortiClient Endpoint Telemetry license  $8.1$

FortiClient Endpoint Telemetry License が廃止され、FortiClient EMS に統合されます。

### 8.2 Security Fabric upgrade

Fortinet Security Fabric を構成している場合、以下の OS がサポート対象となります。

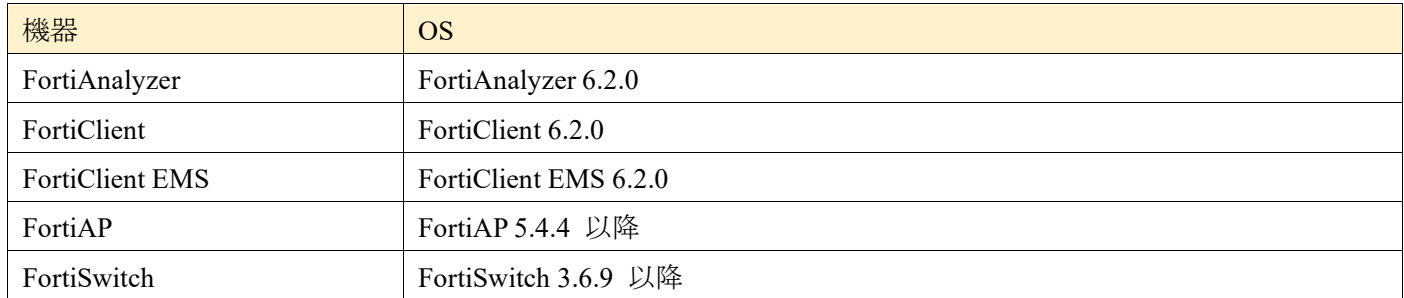

※複数の FortiGate で Security Fabric 構成されている場合、ファブリック内のすべての FortiGate デバイスは 同一である必要がございます。

セキュリティファブリックをアップグレードする際には、他の機器を管理する機器を先にアップグレードする 必要がございます。各機器のファームウェアを以下の順序でアップグレードしてください。これにより、手動 による手順を踏まなくても、ネットワークの接続性が維持されます。

- 1. FortiAnalyzer
- 2. FortiManager
- 3. FortiGate devices
- 4. Managed FortiSwitch devices
- 5. Managed FortiAP devices
- 6. FortiClient EMS
- 7. FortiClient
- 8. FortiSandbox
- 9. FortiMail
- 10. FortiWeb
- 11. FortiADC
- 12. FortiDDOS
- 13. FortiWLC

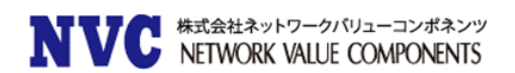

#### 8.3 Minimum version of TLS services automatically changed

セキュリティを向上させるために、FortiOS 6.2.0 は ssl-min-proto-version オプション(config system global)を使用して、FortiGate とサードパーティの SSL および TLS サービス間の通信に使用される最小 SSL プロトコルバージョンを制御するようになっております。

FortiOS 6.0 MR2 Patch5 以降にアップグレードした場合、デフォルトの ssl-min-proto-version オプションは TLS v1.2 になります。

以下の SSL および TLS サービスは、デフォルトとして TLS v1.2 を使用するためにグローバル設定を継承しま す。 これらの設定は個別の設定で上書き可能です。

- ・Email server (config system email-server)
- ・Certificate (config vpn certificate setting)
- ・FortiSandbox (config system fortisandbox)
- ・FortiGuard (config log fortiguard setting)
- ・FortiAnalyzer (config log fortianalyzer setting)
- ・LDAP server (config user ldap)
- ・POP3 server (config user pop3)

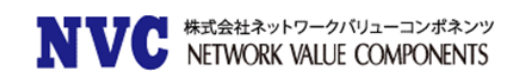

### 8.4 Downgrading to previous firmware versions

以前のファームウェアバージョンにダウングレードすると、すべてのモデルで設定が失われます。 以下の設定 のみ保持されます。

- ・operation mode
- ・interface IP/management IP
- ・static route table
- ・DNS settings
- ・admin user account
- ・session helpers
- ・system access profiles

### 8.5 Amazon AWS enhanced networking compatibility issue

この拡張機能では、5.6.2 以前のバージョンの AWS 用 FortiGate VM との互換性の問題があります。 FortiOS 6.0 MR2 Patch5 イメージを 5.6.2 以前のバージョンにダウングレードすると、ネットワーク接続が失われま す。 AWS はコンソールアクセスを提供しないため、ダウングレードされたイメージを復元することはできま せん。

FortiOS 6.0 MR2 Patch5 から 5.6.2 以前のバージョンにダウングレードする場合、拡張 NIC ドライバーの実行 は許可されません。 次の AWS インスタンスが影響を受けます。

C5 / C5d / C5n / F1 / G3 / G4 / H1 / I3 / I3en / Inf1 / m4.16xlarge / M5 / M5a / M5ad / M5d / M5dn / M5n / P2 / P3 / R4 / R5 / R5a / R5ad / R5d / R5dn / R5n / T3 / T3a / u-6tb1.metal / u-9tb1.metal / u-12tb1.metal / u-18tb1.metal / u-24tb1.metal / X1 / X1e / z1d

回避策は、インスタンスを停止し、タイプを非 ENA ドライバーNIC に変更することです。

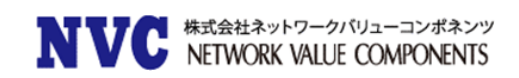

#### 8.6 FortiLink access-profile setting

新しい FortiLink ローカルアクセスプロファイルは、FortiGate によって管理される FortiSwitch の物理インタ フェースへのアクセスを制御します。FortiGate を 6.2.0 にアップグレードすると、すべての管理対象

FortiSwitch のインタフェースの allowaccess の設定が、デフォルトの FortiGate ローカルアクセスプロファイ ルによって上書きされます。6.2.0 にアップグレードした後、ローカルアクセスプロファイルにプロトコルを手 動で追加する必要があります。

■ローカルアクセスプロファイルを設定する場合

config switch-controller security-policy local-access

edit [Policy Name]

set mgmt-allowaccess https ping ssh

set internal-allowaccess https ping ssh

next

end

■ローカルアクセスプロファイルを管理対象の FortiSwitch に設定する場合

config switch-controller managed-switch

edit [FortiSwitch Serial Number]

set switch-profile [Policy Name]

set access-profile [Policy Name]

next

end

#### 8.7 FortiGate VM with V-license

FortiOS6.2 から V ライセンスを備えた FortiGate-VM で Split-vdom が有効にできます。 ■split-vm の有効方法 config system global set vdom-mode [no-vdom | split vdom] end

※split-vdom の詳細については [https://docs.fortinet.com/document/fortimanager/6.2.0/new](https://docs.fortinet.com/document/fortimanager/6.2.0/new-features/744923/split-task-vdom-mode-support)[features/744923/split-task-vdom-mode-support](https://docs.fortinet.com/document/fortimanager/6.2.0/new-features/744923/split-task-vdom-mode-support) をご確認ください。

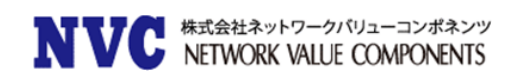

#### FortiGuard update-server-location setting 8.8

FortiGuard のシグネチャアップデート等で利用される FortiGuard サーバに接続する際に、update-serverlocation のデフォルト設定は、ハードウェアプラットフォームと VM で異なります。ハードウェアプラットフ ォームの場合、デフォルトは any です。 VM の場合、デフォルトは usa となります。 遅延を少なくするためには手動で「any」に設定頂く必要があります。

config system fortiguard

 set update-server-location [usa | any] end

### FortiView widgets 8.9

FortiView ウィジェットは 6.2.0 で大きく変更されました。 以前のバージョンで作成された FortiView ウィジ ェットは、アップグレードで削除されます。

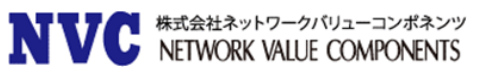

# <span id="page-18-0"></span>9. 各 Fortinet 製品とのサポートについて

### $9.1$ **FortiAnalyzer**

FortiAnalyzerとFortiOSの互換性については、下記ページに最新情報がございます。 https://fortinetweb.s3.amazonaws.com/docs.fortinet.com/v2/attachments/0955b58b-a143-11eb-b70b-00505692583a/fortianalyzer-compatibility - caveats.pdf

※FortiGate のアップグレード前に FortiAnalyzer のアップグレードを行う必要がございます。

## 9.2 FortiManager

FortiManagerとFortiOSの互換性については、下記ページに最新情報がございます。 https://fortinetweb.s3.amazonaws.com/docs.fortinet.com/v2/attachments/61c2bba0-a142-11eb-b70b-00505692583a/fortimanager-compatibility\_-\_caveats.pdf

※FortiGate のアップグレード前に FortiManager のアップグレードを行う必要があります。

### 9.3 FortiClient

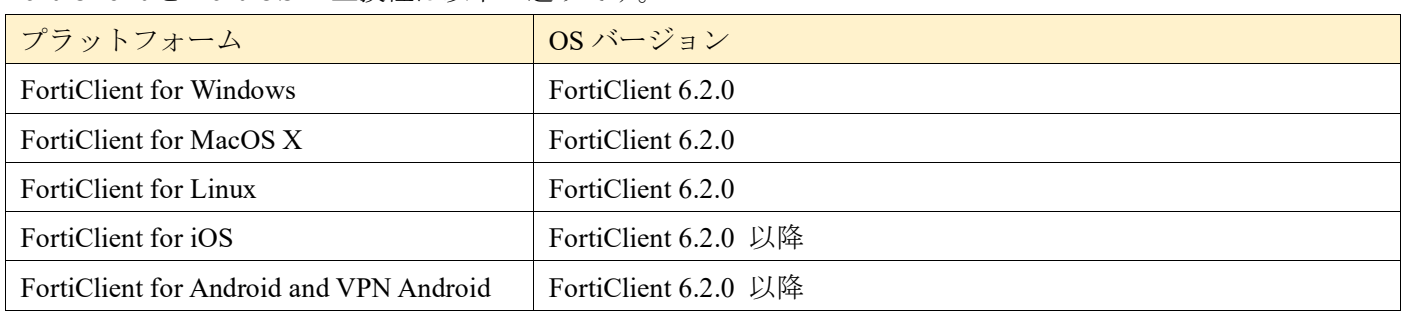

FortiClient と FortiOS の互換性は以下の通りです。

※FortiOS のリリース時点での情報ですので、FortiClient の Release Notes も合わせてご確認ください。

## 9.4 FortiSwitch

FortiSwitch (FortiLink モード)と FortiOS の互換性は以下の通りです。

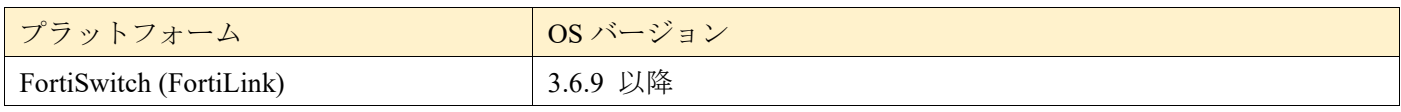

※FortiOS のリリース時点での情報ですので、FortiSwitch の Release Notes も合わせてご確認ください。

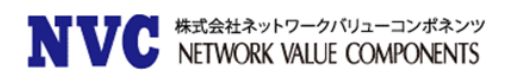

## 9.5 FortiAP/FortiAP-S

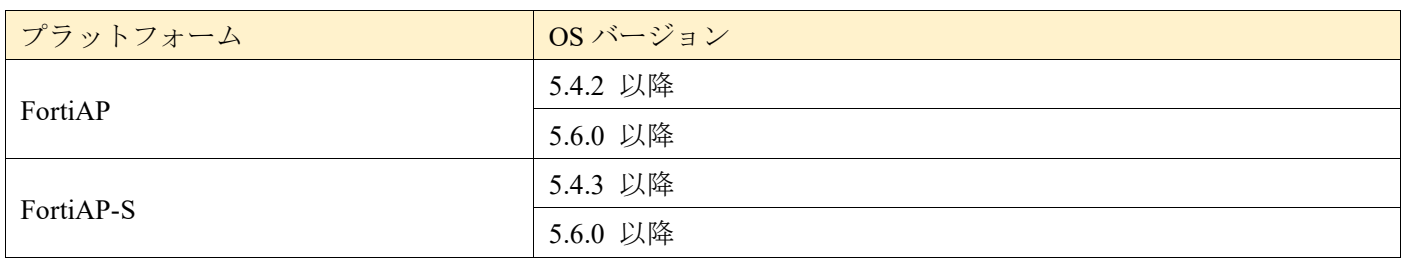

FortiAP および FortiAP-S と FortiOS の互換性は以下の通りです。

※FortiOS のリリース時点での情報ですので、FortiAP/FortiAP-S の Release Notes も合わせてご確認くださ  $V_{\circ}$ 

## 9.6 FortiSandbox

FortiSandbox と FortiOS の互換性は以下の通りです。

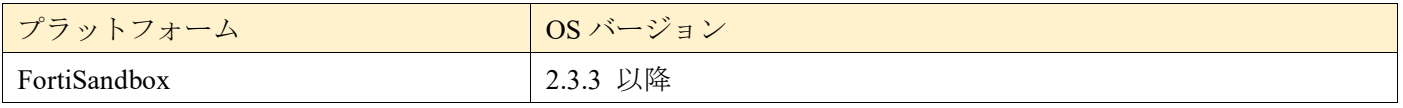

※FortiOS のリリース時点での情報ですので、FortiSandbox の Release Notes も合わせてご確認ください。

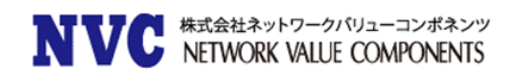

## <span id="page-20-0"></span>10. 動作環境

## 10.1 推奨 Web ブラウザについて

FortiGate の WebUI を表示する際の推奨ブラウザとなります。

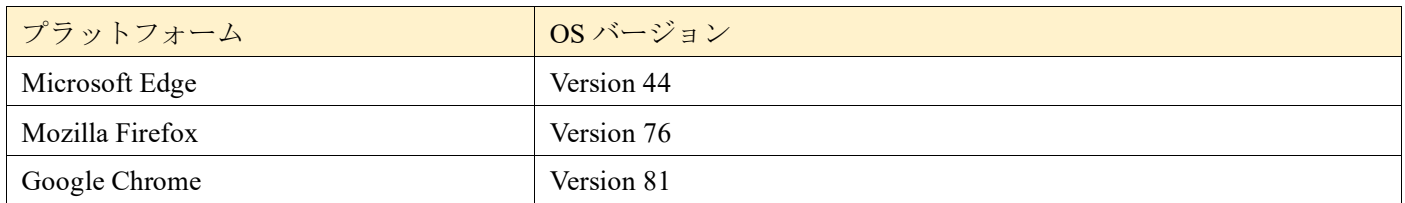

他の Web ブラウザは正しく機能する可能性がありますが、Fortinet ではサポートされていません。

## 10.2 Explicit Web Proxy のブラウザサポートについて

FortiGate の Explicit Proxy 機能を利用する際のサポートブラウザの一覧です。

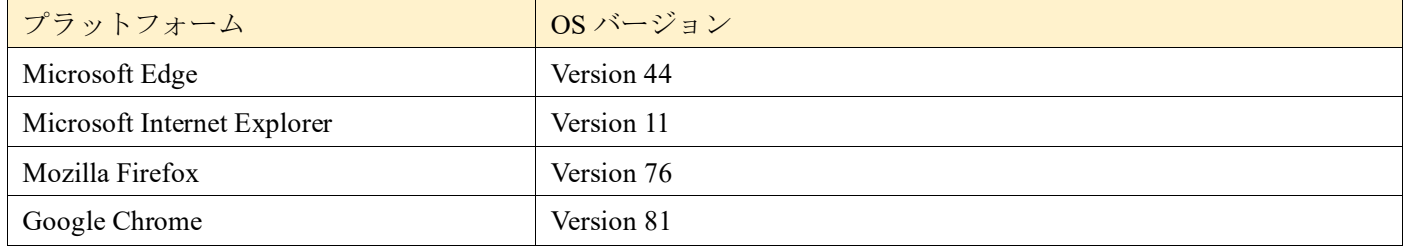

他の Web ブラウザは正しく機能する可能性がありますが、Fortinet ではサポートされていません。

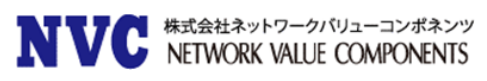

## 10.3 SSL-VPN (Web モード)のサポートについて

FortiGate の SSL-VPN(Web モード)でサポートされているブラウザの一覧です。

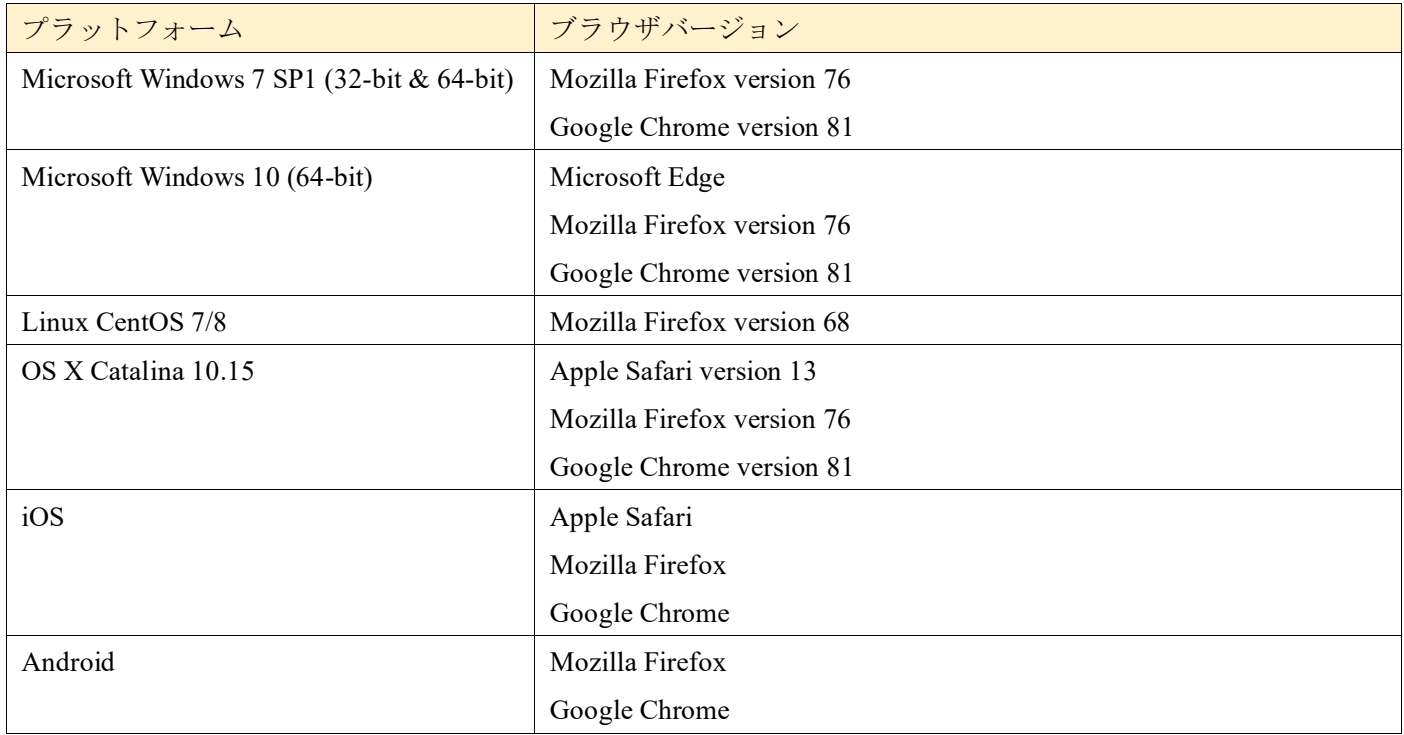

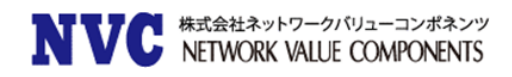

## 10.4 VM プラットフォーム

FortiGate-VM の動作可能なプラットフォームとなります。

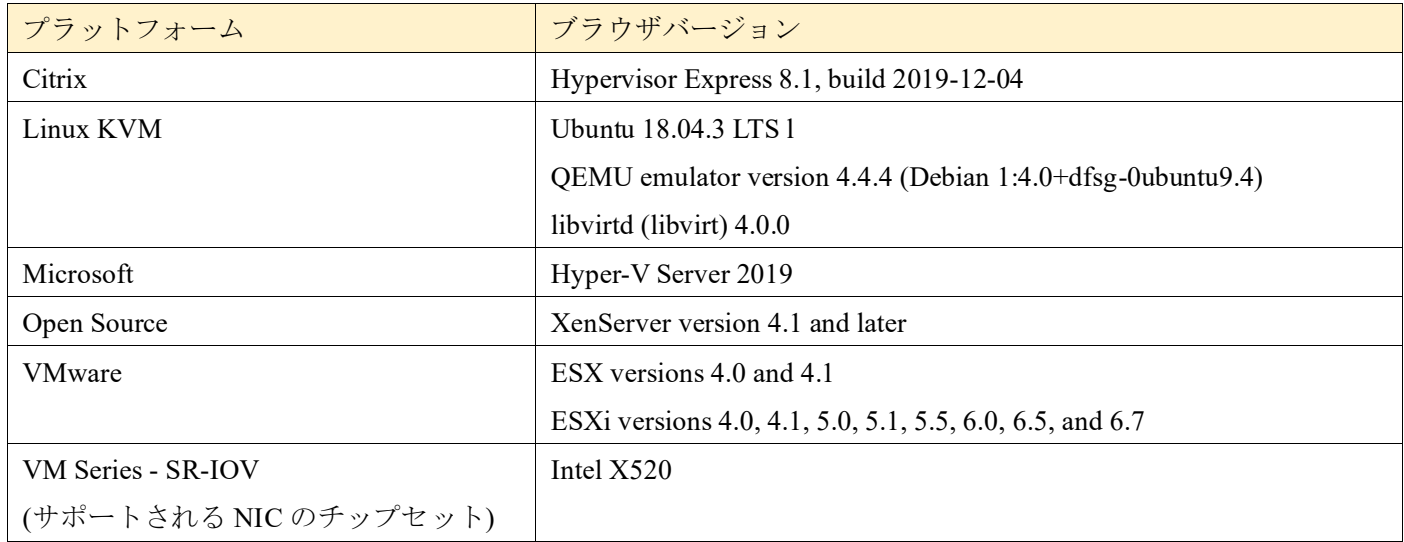